192e01 – 01/04

# Interactive Tracking System (ITS) User's Handbook

**IMPORTANT NOTE - LIMITED WARRANTY** 

This document contains recommendations and information regarding NUPI Americas, Inc. and NUPI SpA (collectively NUPI) products and their installation. It is based on currently available data and is believed to be representative of the product under specific conditions. However, such factors as variations in environment, applications or installation, changes in operating procedure or extrapolation of data may cause different results. NUPI MAKES NO REPRESENTATION OR WARRANTY, OF ANY KIND, EXPRESS OR IMPLIED, AS TO THE ACCURACY, ADEQUACY, OR COMPLETENESS OF THE RECOMMENDATIONS OR INFORMATION CONTAINED HEREIN.

NUPI neither assumes nor authorizes any representative or other person to assume for it any obligation or liability other than such as is expressly set forth. Attention is drawn to any relevant local and/or national regulations. Information in this document are subject to change without notice.

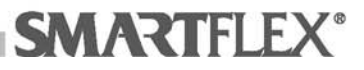

# Interactive Tracking System

**Warning: The ITS is not an e-commerce application. It cannot be used to place orders with NUPI. Read the WEB Site Terms of Use before using the ITS.** 

The Interactive Tracking System (ITS) is a web-based application developed to keep track of SMARTFLEX installations through the use of the Bar Code Technology (**Traceability**).

To access the ITS a password is required. Passwords are granted by the Area Sales Manager further to a written request by the end user.

The use of the ITS develops in three steps

- 1. **The End User enters a new site in the system**. To do this the end user is asked to share with its two partners (NUPI and the Installer) information such as site address, Project Manager's e-mail, site specifications, etc.
- 2. **Manufacturer (NUPI) acknowledges the new site** and, if required by End User, provides the piping drawing and MTO.

#### **Note: NUPI Technical Team can prepare the pipe drawing and MTO within 10 working days.**

3. On completion of the installation the **Installer** enters the ITS and **attaches** to the appropriate section **the Welding Report, the Pressure Test Report if available), the SMARTCARD Number of the certified installer who carried out the installation and fills out the warranty application form.**

To implement the use of the IT'S the end user has to:

- 1. Distribute its Username/Password to the Individuals within its operation who are authorized to issue construction orders.
- 2. Instruct NUPI to issue Username/Password to the end users anticipated installers.

1

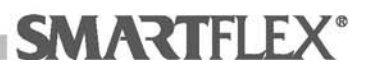

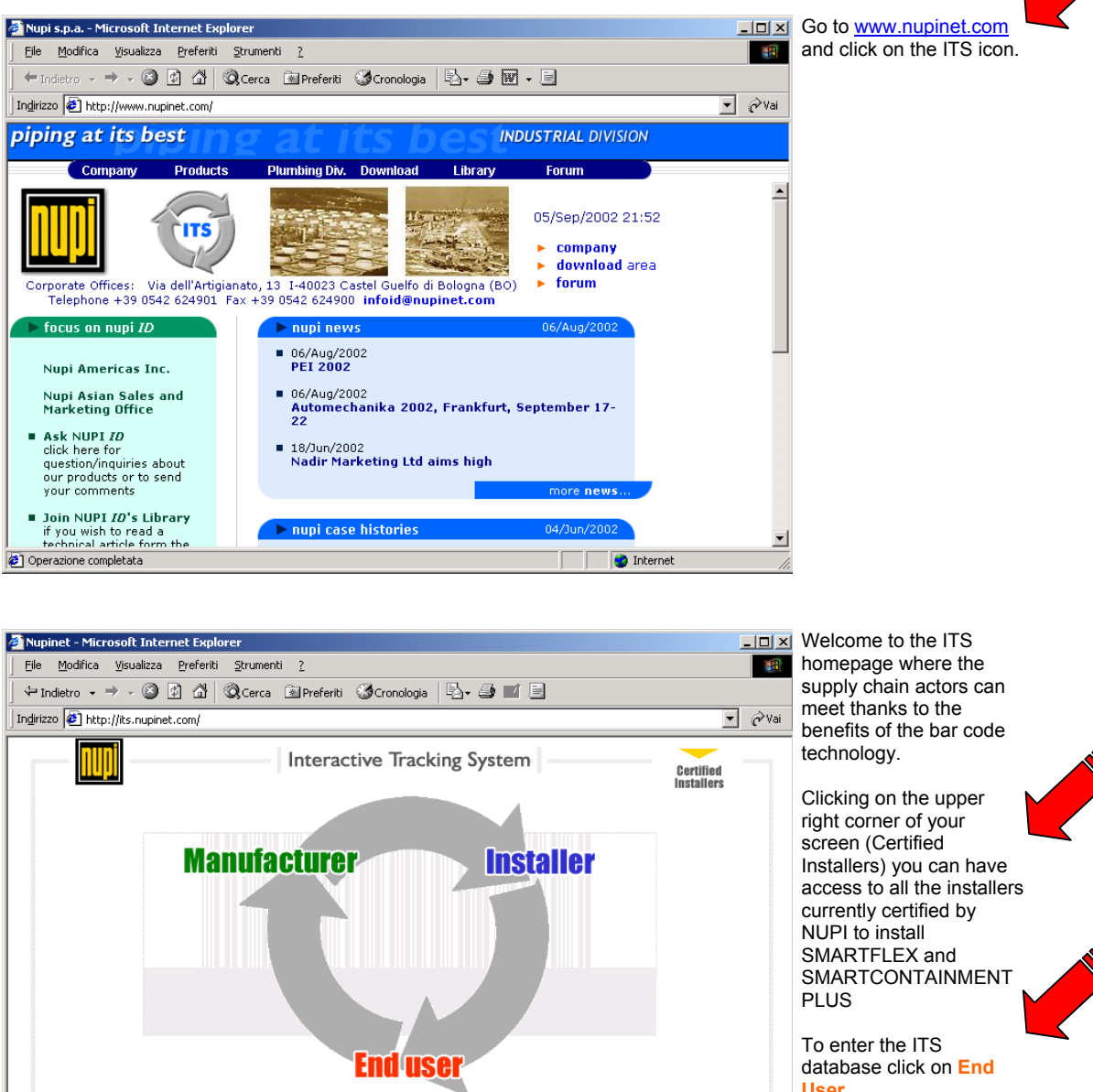

## **How to get into the Interactive Tracking System**

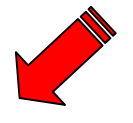

di javascript:popup('applicant.php')

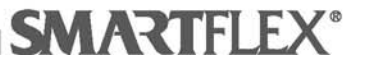

**INDUSTRIAL** 

**O** Internet

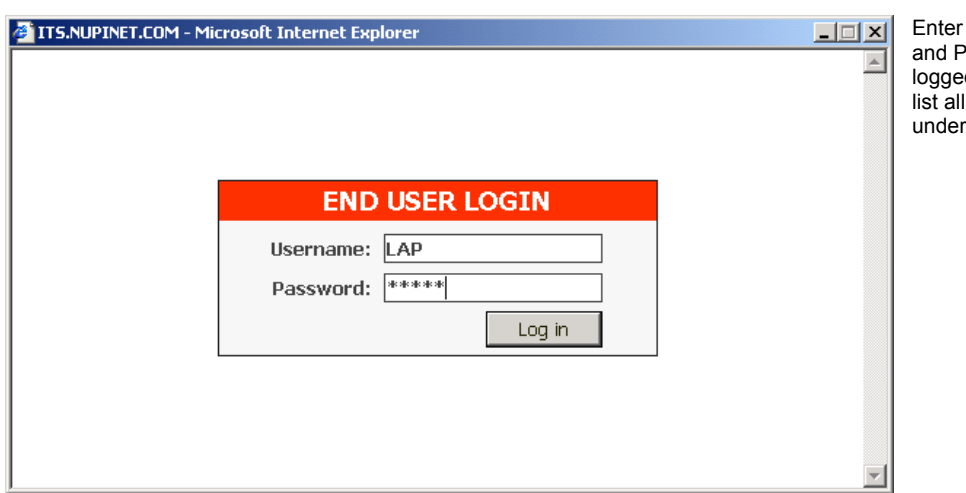

your Username assword. Once ed in, **End User** can the sites entered his name.

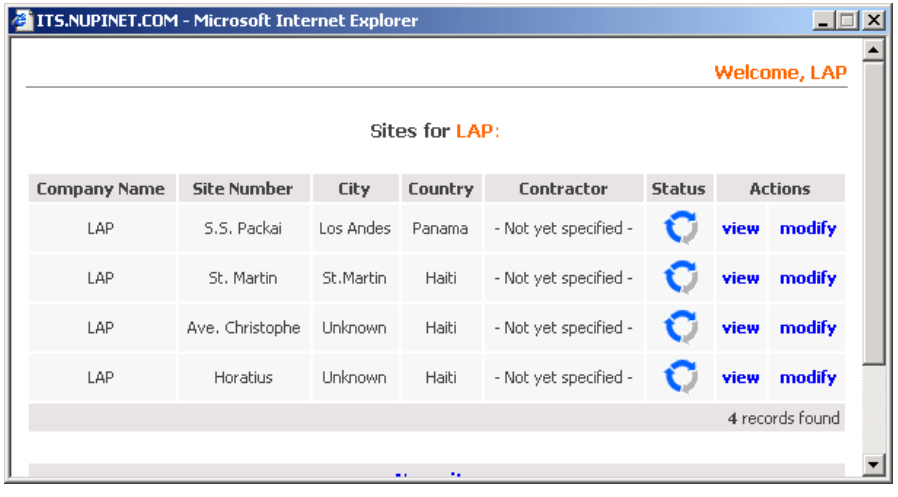

3

The circle in the Status column shows where, inside the Quality Loop, the installation is. **One blue arrow** indicates that the site has been entered in the ITS database. **Two blue arrows** indicate that NUPI has acknowledged the new site and, if required by **End User**, has provided the MTO and piping drawing. **Three blue arrows** indicate that the piping system has been installed and **Installer** has entered the Welding Report and a valid Smartcard Number.

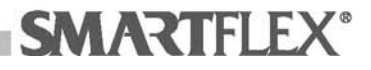

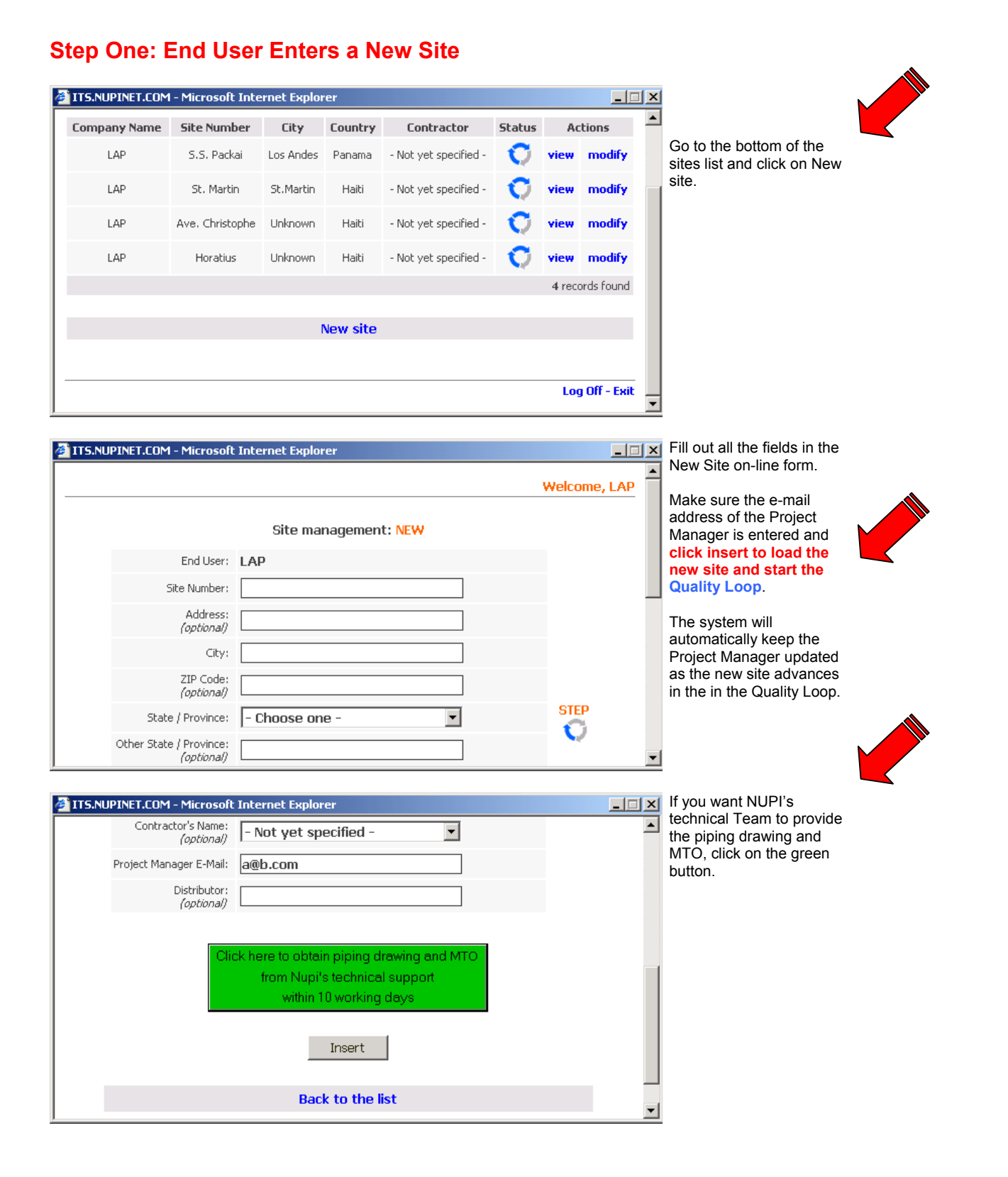

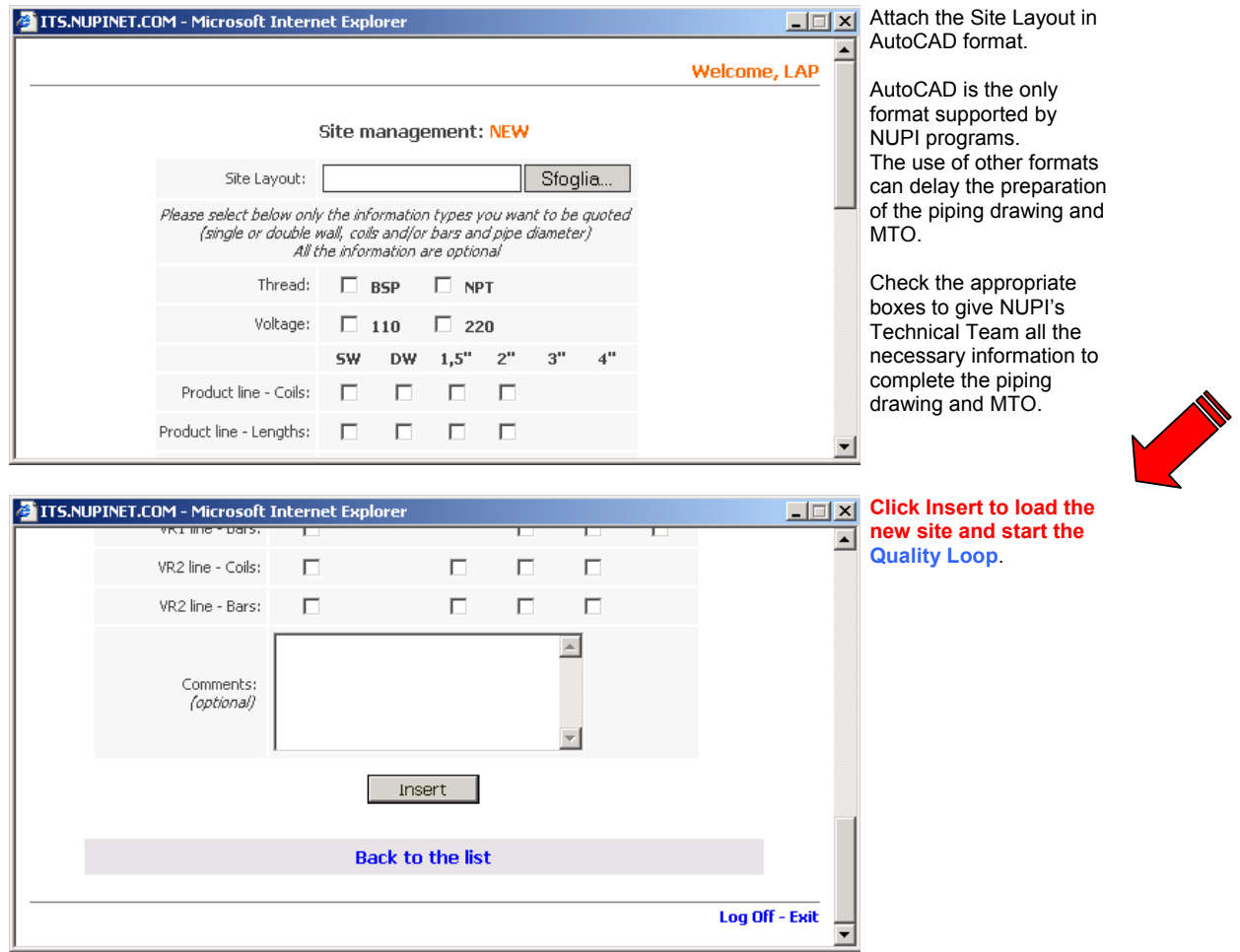

 $5<sub>5</sub>$ 

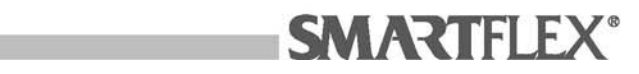

Ш

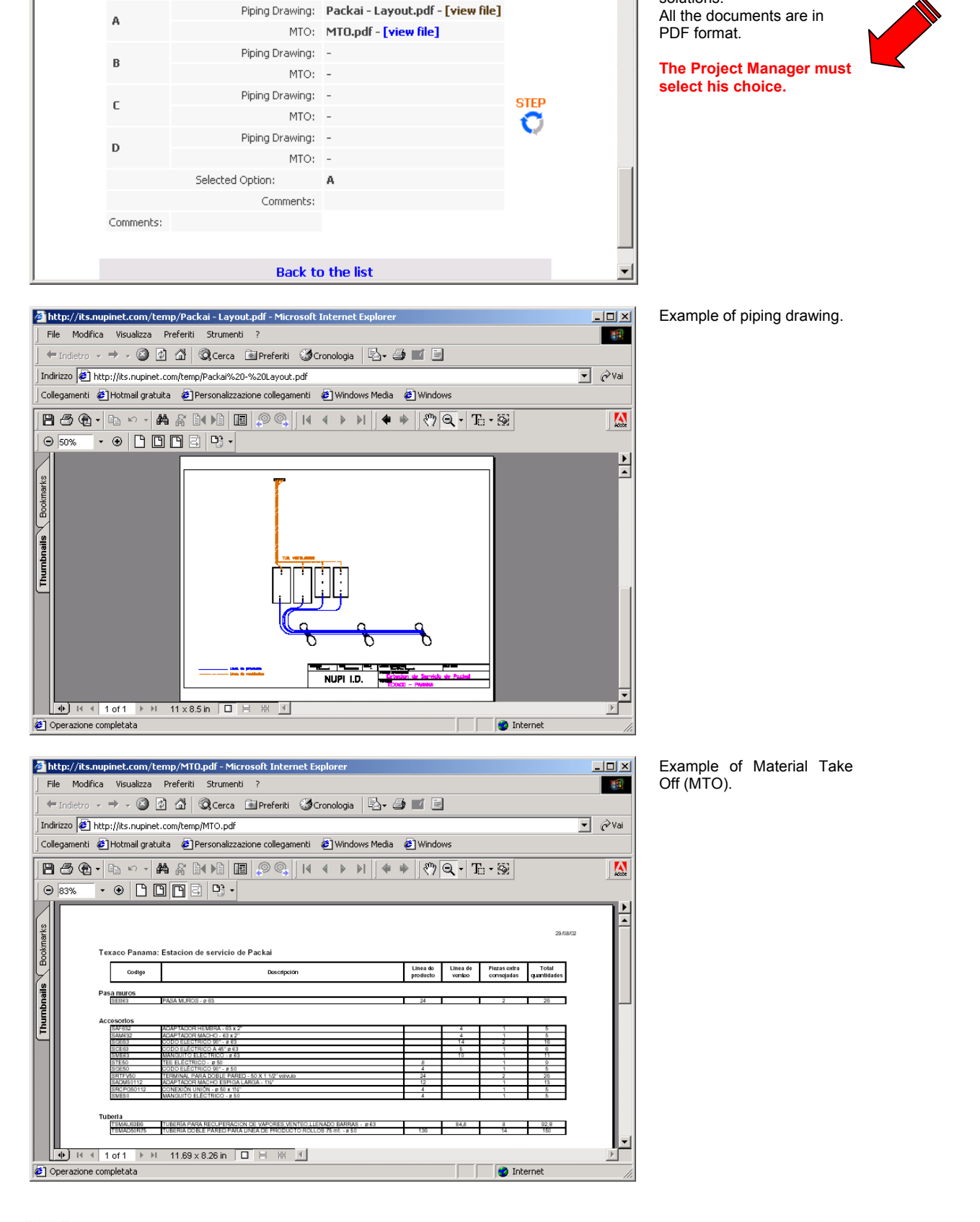

6

### **Step Two: NUPI Posts the Piping Drawing and MTO for the New Site**

<sup>2</sup> ITS.NUPINET.COM - Microsoft Internet Explorer

NUPI technical Team can suggest up to 4 different

solutions.

 $\overline{\mathbb{E}[\mathbb{E}[\mathbb{E}]}$ 

⊡

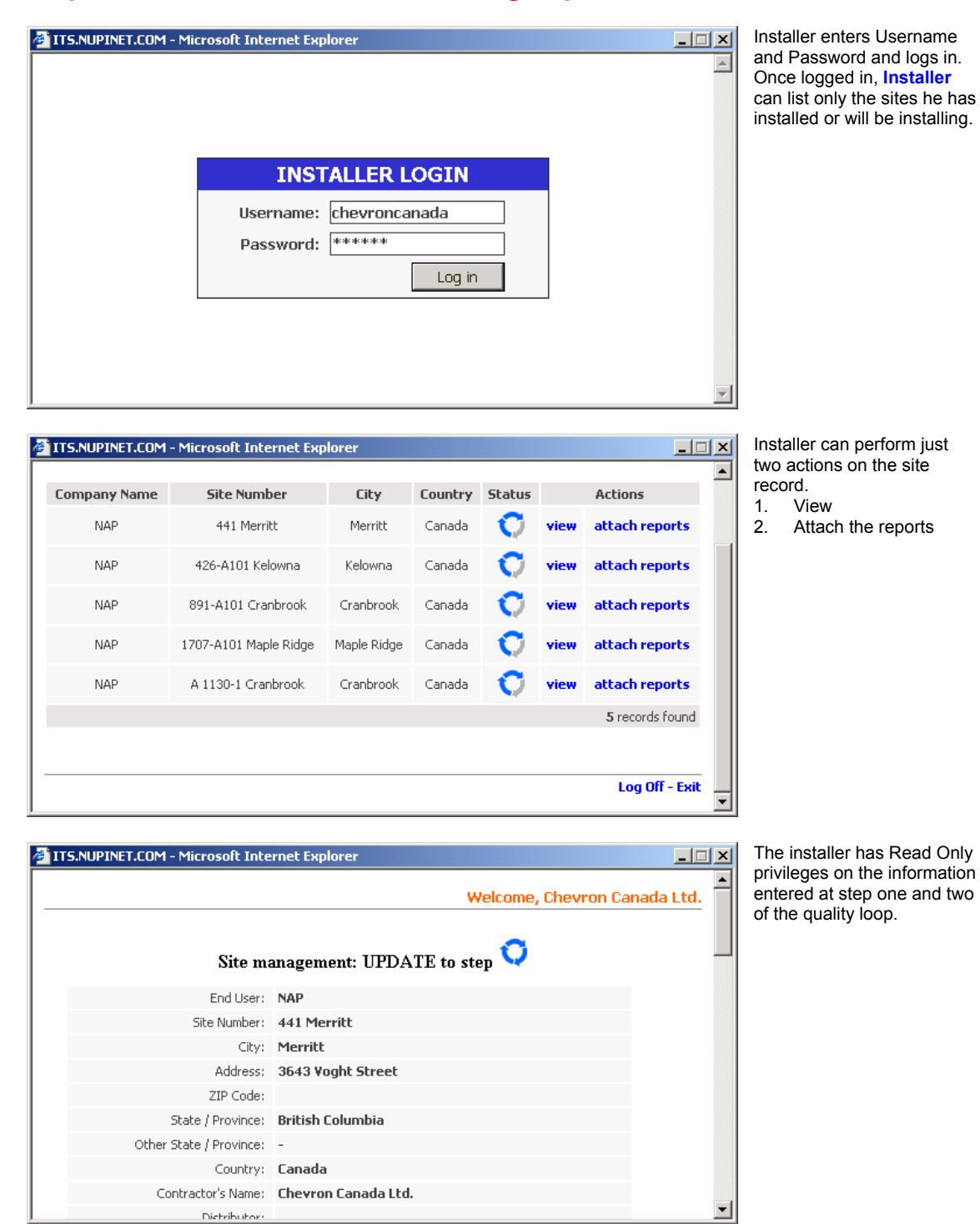

7

#### **Step Three: Installer Posts the Welding Report**

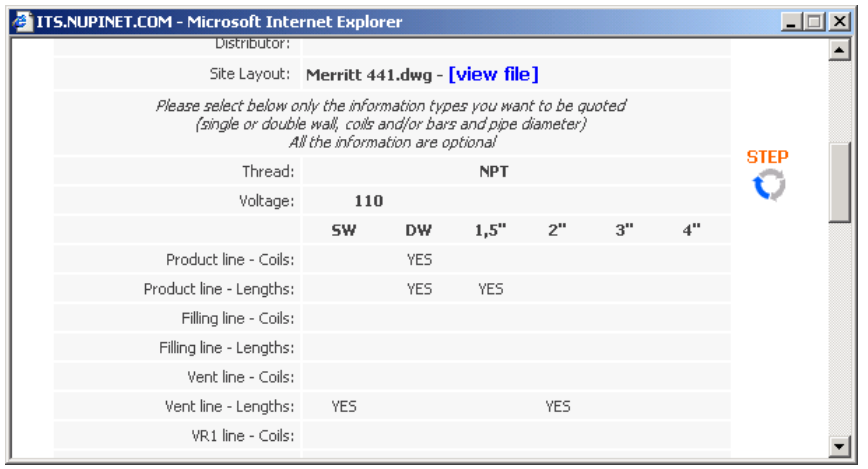

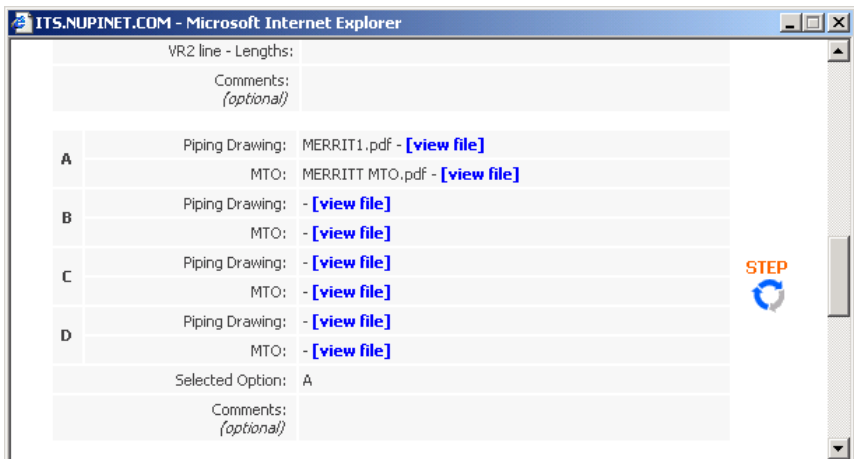

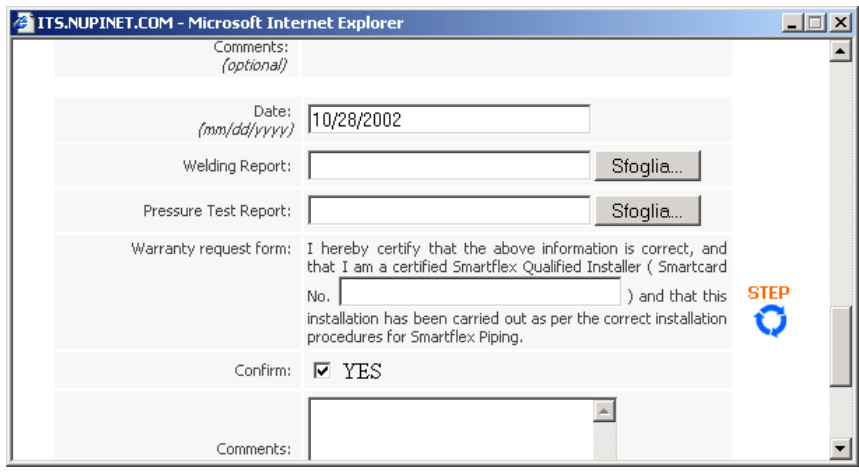

8

The Welding Report and SMARTCARD fields are located at the bottom of the form.

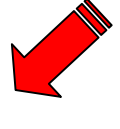

**SMARTFLEX®** 

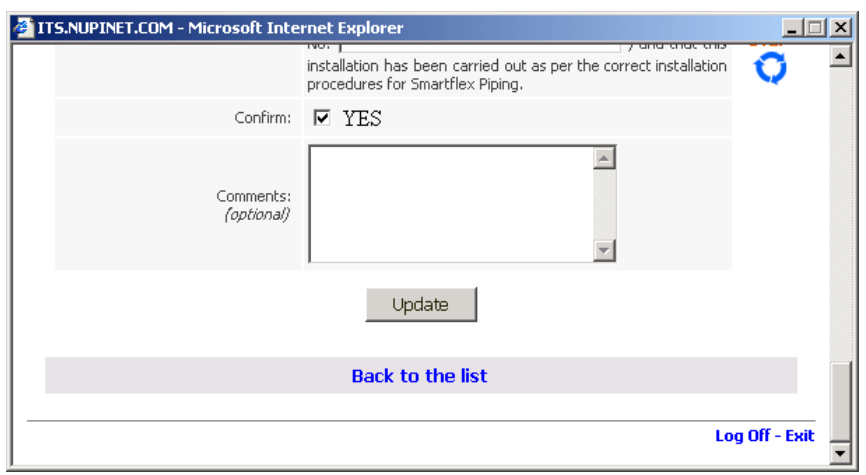

Enter the SMARTCARD number of the operator who carried out the fusions. The system will perform a check on the number. Only valid SMARTCARD numbers listed under Certified Installers (see the link on the top right corner of the ITS home page) are accepted.

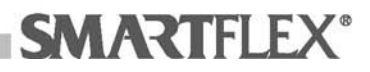

9

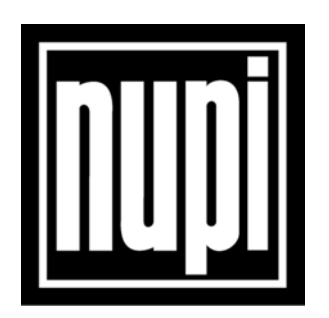

# NUPI S.p.A. – Industrial Division

Via Colombarotto, 58 – 40026 Imola (BO) – Italy Phone (39) 0542 624911 – Fax (39) 0542 624900

NUPI Americas, Inc. 10101 Southwest Freeway, Suite 400 – Houston, TX 77074 Phone 713 219 1145 – Fax 832 201 8537

E-mail: infoid@nupinet.com - Web Site: www.nupinet.com

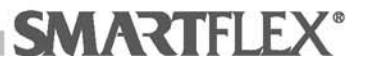